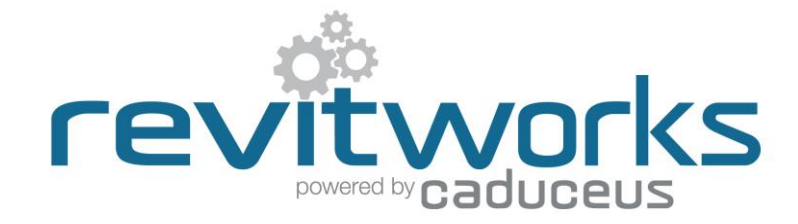

# **Using the RevitWorks Lighting Families**

Documentation for the RevitWorks lighting families.

### Table of Contents

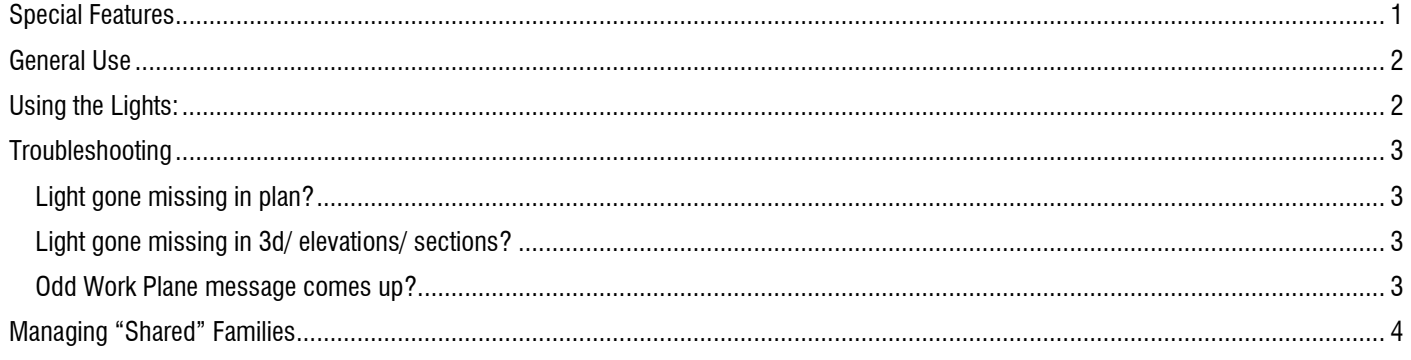

## <span id="page-0-0"></span>**Special Features**

All of the RevitWorks Lights have additional features above and beyond out-of-the-box (OOTB) standard Revit lights; making them the perfect starting point for all your lighting fixture requirements. In particular:

- 1. Relevant lighting families are face based to ensure the user has the option of placing lights on the underside of beams, roofs or on work planes etc.
- 2. Pendants, suspended lights and floor based lighting (bollards, floor lamps etc) are work plane based to ensure they are always vertical (as expected)
- 3. They work on any vertical, horizontal, or sloped surface (and their symbols still show correctly on sloped ceilings)
- 4. They come with different wall and ceiling symbols depending on the type of light
- 5. If the light is rotated 90 ° on walls (i.e. placed vertically instead of horizontally) symbols still show correctly.
- 6. Initial placement of wiring generally will default to the centre of the ceiling light fittings (it normally defaults to the extent of the fitting), allowing for efficient, neat and tidy wiring diagrams.
- 7. Lights snap to ceiling grids.
- 8. All useful parameters are schedulable.
- 9. They come preloaded with generic IES files for better rendering.
- 10. Cut-plane extension parameters included to allow low wall fittings to be shown on ceiling plans.

Because of the methodology required to create the above special-features, the lights work in a prescribed way which needs to be understood and taken on board.

Refer to the Lighting Specification documents for explanations of Object Styles, Detail Levels and all parameters as well as other relevant information.

## <span id="page-1-0"></span>**General Use**

- The RevitWorks Lighting families are delivered within a Revit project within 2023 format. Open up the project in Revit and either save out the families to your library or "Edit Family" and then load into your current project. Older versions are available on request, but please note the functionality is note as user friendly (their has been a enhancement to Revit 2023 which allowed us to update all the families to take advantage of)
- **Lighting Fixture Detail Level Summary:**
	- o **No models in Coarse** (model shows in Medium and Fine)
	- o **No symbols in Fine** (symbols shows in Medium and Coarse)

Change your view setting (or view templates) to suit the detail level above: generally in plans one would change the visibility graphic detail levels of Light fittings to be "coarse" (i.e. symbol only) and for 3d views set to "fine" (i.e. model only)

### <span id="page-1-1"></span>**Using the Lights:**

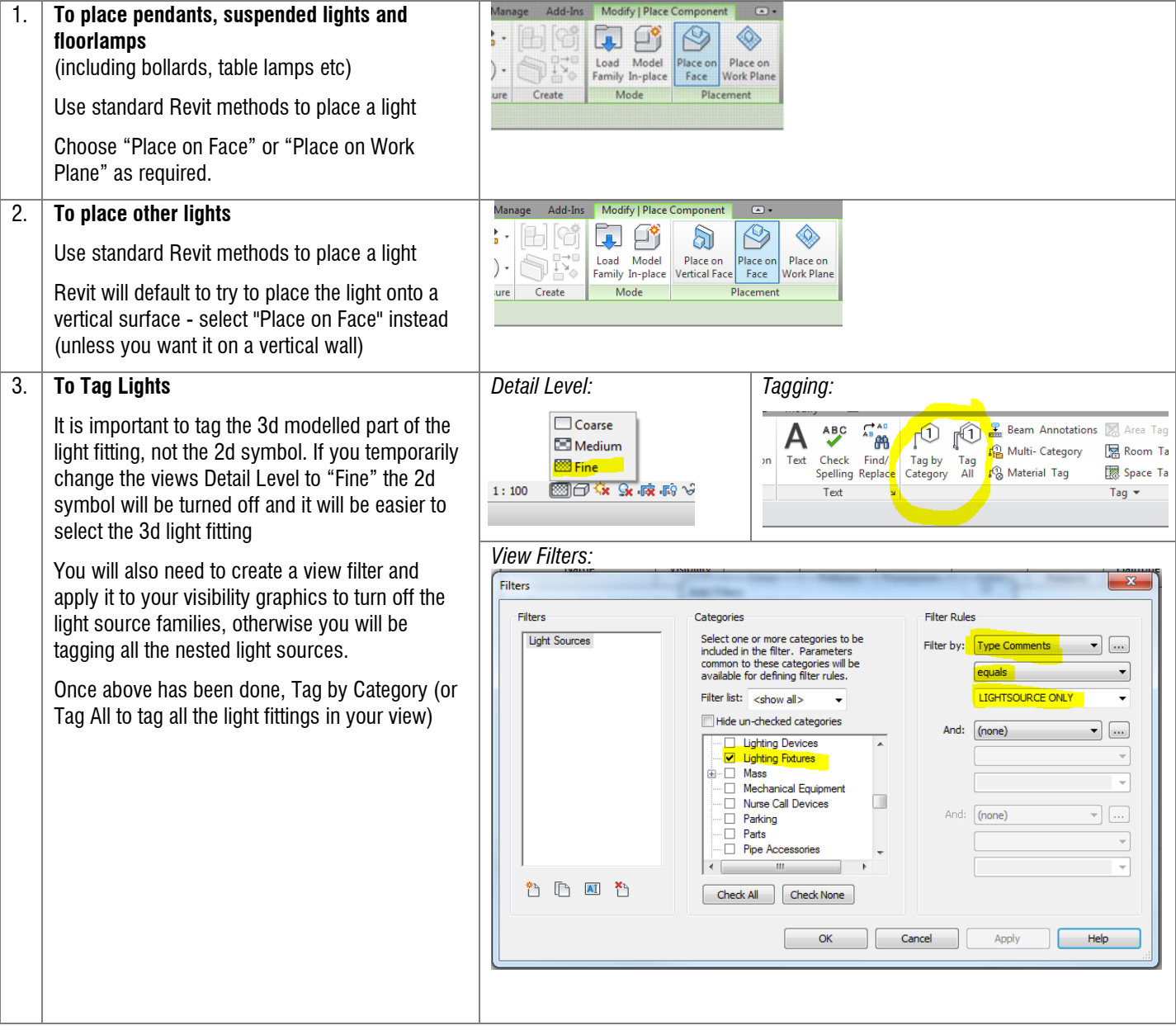

# <span id="page-2-0"></span>**Troubleshooting**

### <span id="page-2-1"></span>**Light gone missing in plan?**

*Common Causes:*

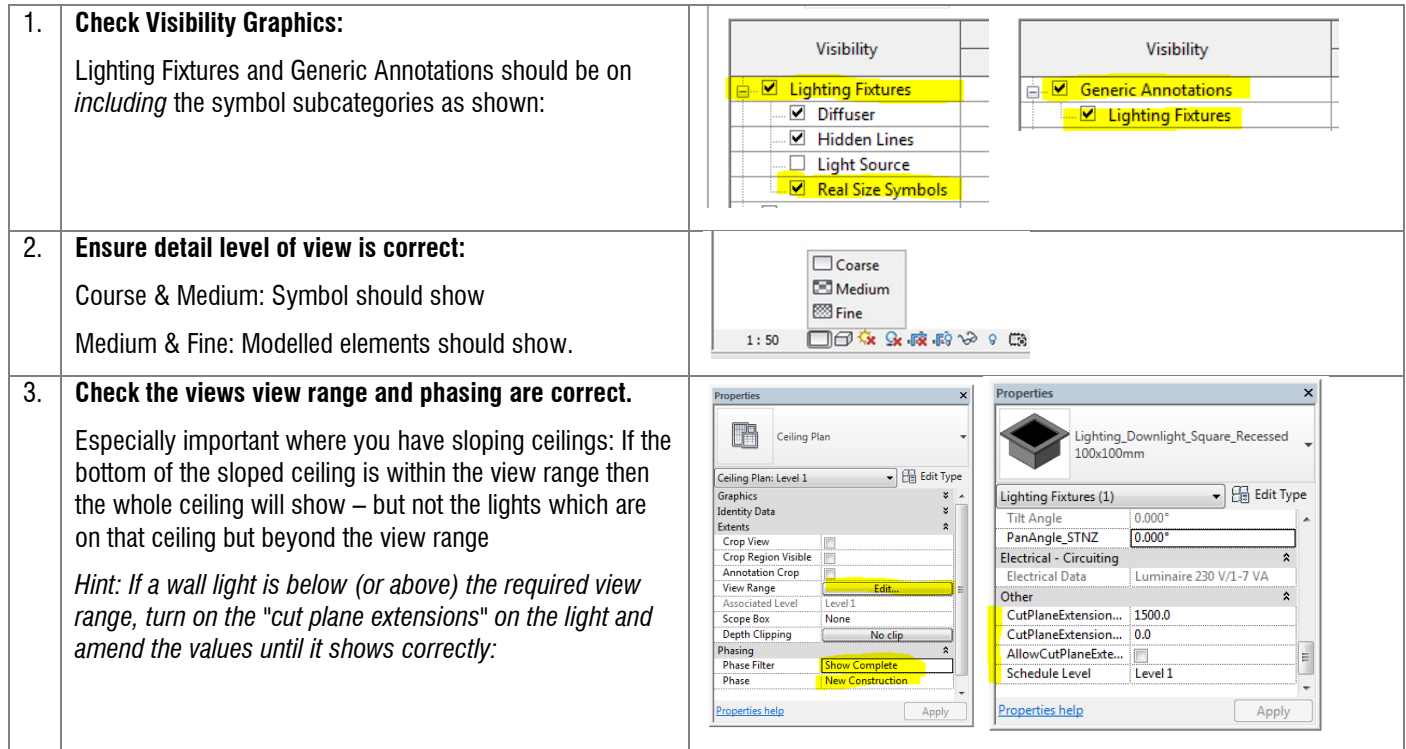

### <span id="page-2-2"></span>**Light gone missing in 3d/ elevations/ sections?**

*Common Causes:*

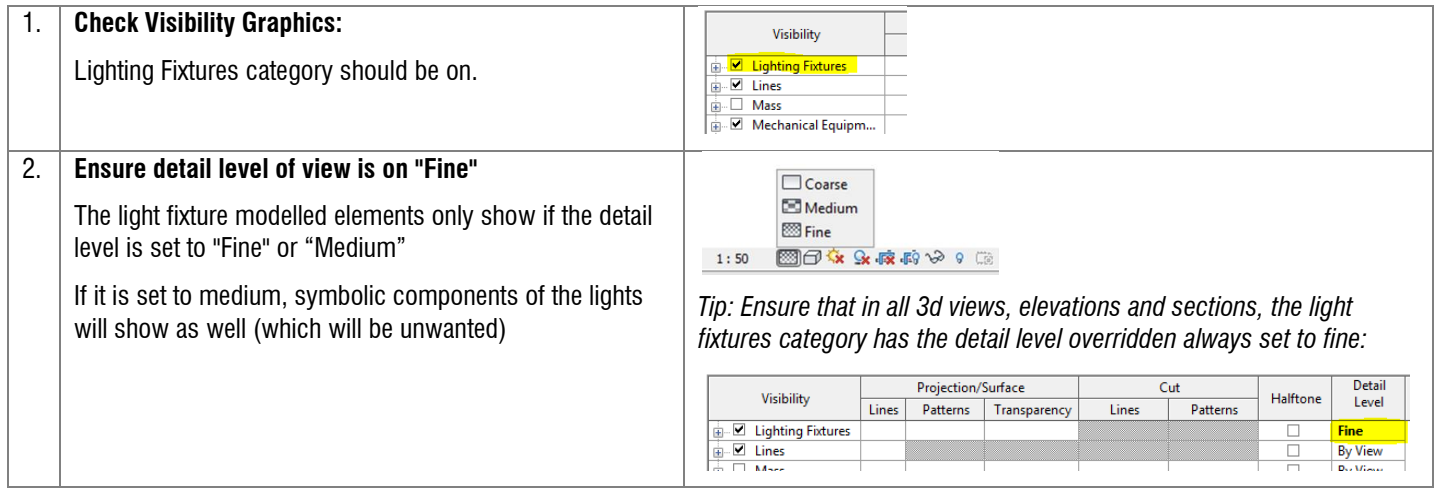

### <span id="page-2-3"></span>**Odd Work Plane message comes up?**

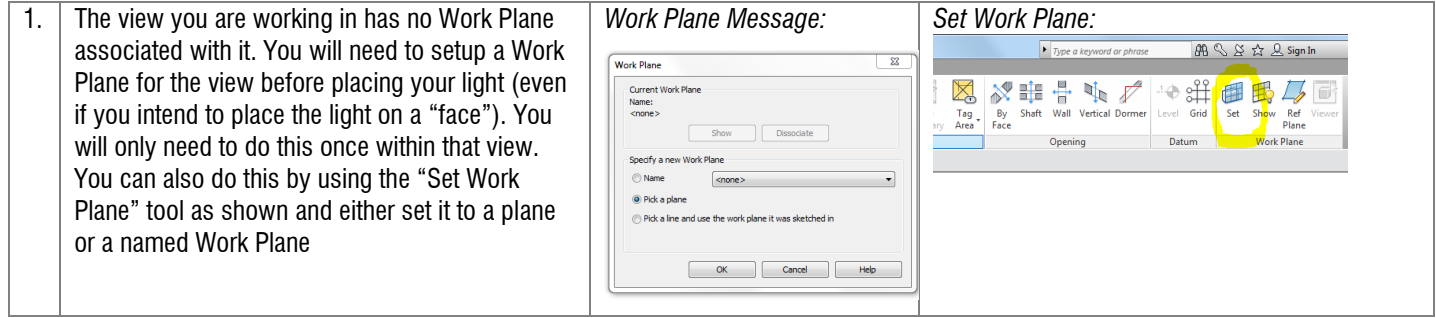

## <span id="page-3-0"></span>**Managing "Shared" Families**

All the RevitWorks lighting families require a certain set-up process involving shared components:

All nested lighting symbols are shared to:

- Allows for different lighting symbols to show on walls compared to ceilings.
- Allows for a user to amend the symbols for all light fittings to their own standards without having to edit every light

Some lights require light sources to be nested within the family for the light sources to "stick" to families that have rotational heads (i.e. within spotlights).

Some third party lighting calculation applications (i.e. Elum Tools) will not work as expected unless nested light sources are shared, so all of the RevitWorks nested light sources are shared to ensure maximum compatibility.

A (generally) unwanted implication of this is that these shared symbols and light sources will schedule with the real fittings (resulting in double counting).

To counter this:

- 1. All of the shared symbol families have as many of their parameter values as possible assigned to "SYMBOL ONLY" allowing you to filter them out from within your schedule so they are disregarded. (All of these shared symbols appear within your project browser: their names all begin with "Symbol\_").
- 2. All of the shared light sources have as many of their parameter values as possible assigned to "LIGHTSOURCE ONLY" allowing you to filter them out from within your schedule as well. (All of these shared light sources appear within your project browser: their names all begin with "LightSource\_").

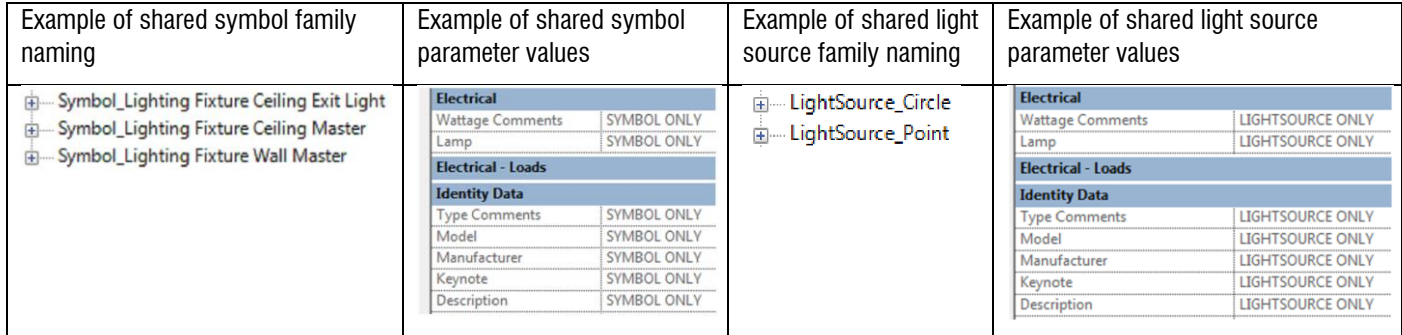

*(end)*